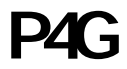

(P4GSTM/P4GTM)

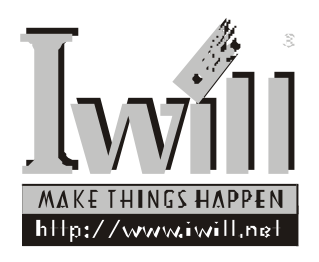

P/N: FB23624001 P4G Series Version 1.0(C)

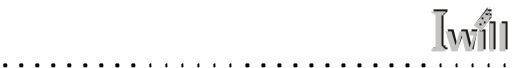

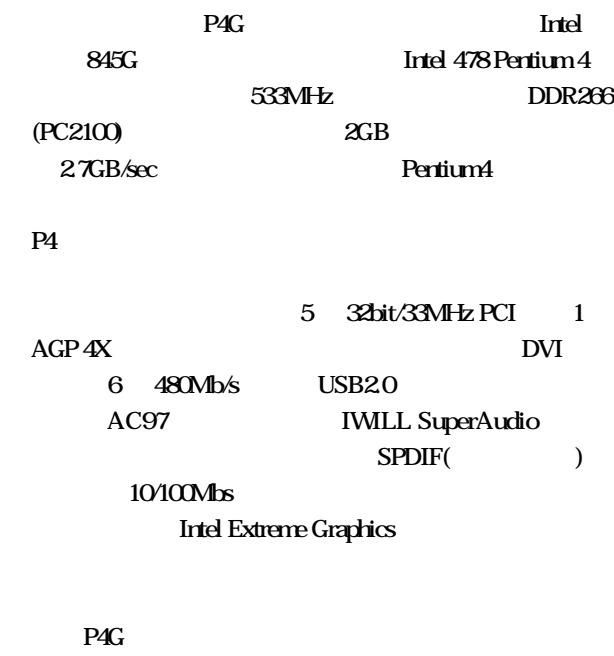

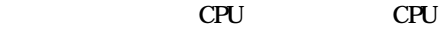

 $\ddot{\phantom{a}}$ ï  $\cdot$  . . . **. . . . . . .** 

 $\ddotsc$  $\sim$   $\sim$   $\sim$  $\sim$   $\ddot{\phantom{0}}$ 

CPU

 $\cdot$ 

. . . . . . .

 $\cdot$  $\overline{\phantom{a}}$ 

P4G

 $\overline{\phantom{a}}$ 

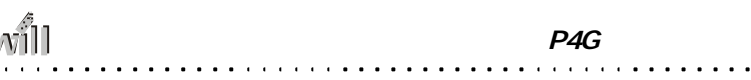

Ţ۷

**FI** ?  $\overline{H}$ -FI Panel TO FI Panel (Compact Flash, Memory Stick Secure Digital USB2.0 Micphone Headline) FI是希臘文字母及數學符號Φ的唸法,Φ是由I O兩個 Input Output , 0 1 腦資料的組合,其融合傳統及現代的概念而設計。FI Front Interface Friendly Interface Future Interface Fantastic Interface

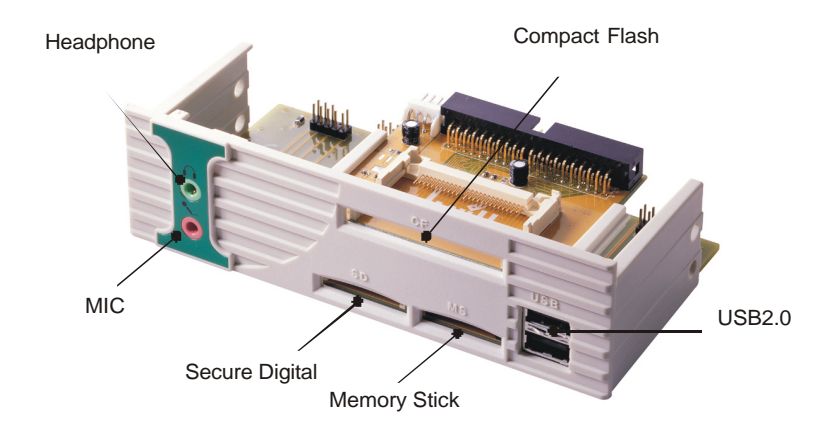

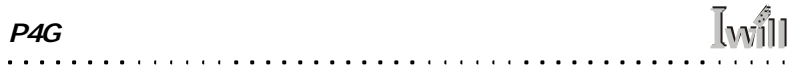

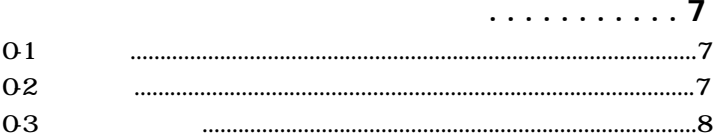

## 

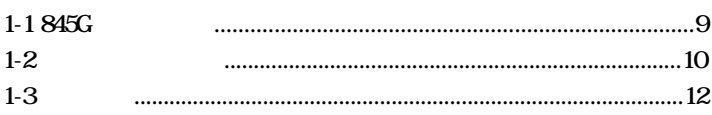

## . . . . . . . . . . . 15

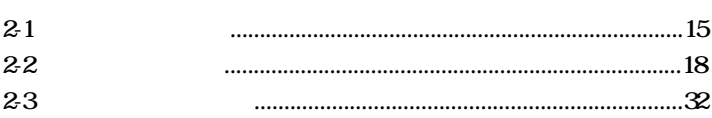

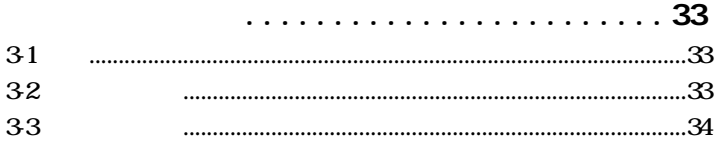

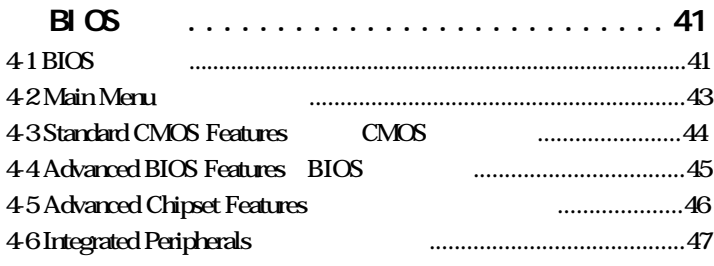

. . . . . . .

#### P<sub>4G</sub>

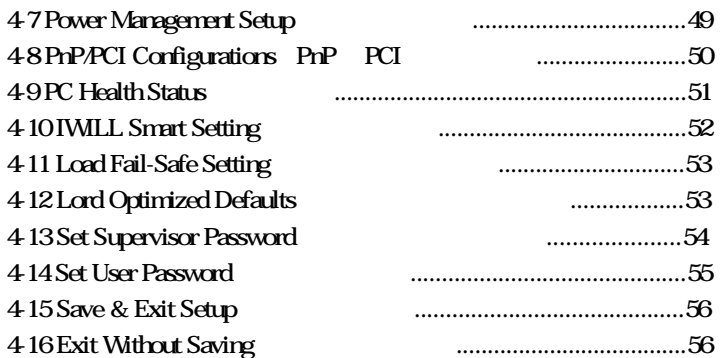

. . . . . . . . . . . **. . . . . .** .

**Iwill** 

第五章 驅動程式與相關軟體安裝...............57 5-1 前言......................................................................................................57 5-2 自動安裝驅動程式模式......................................................................58 5-3 手動安裝軟體與驅動程式..................................................................58 5-4 其他軟體安裝......................................................................................60

第六章 服務與意見反應......................61

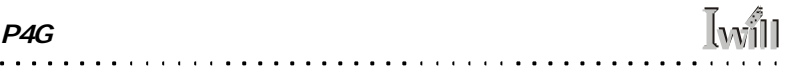

# Iwill

 $\bar{t} \rightarrow 0$ 

 $0-1$ 

 $\cdots$  $\ddot{\phantom{a}}$ J.

## $0-2$

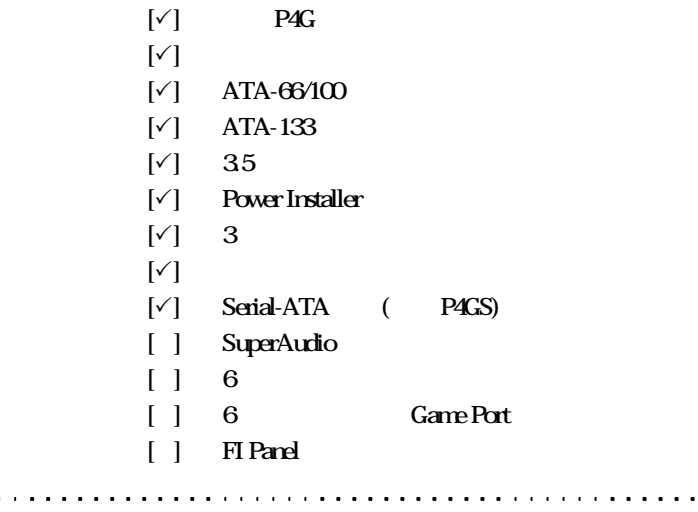

 $\ddot{\phantom{a}}$  $\sim$  ä.

## $0-3$

 $\mathbf{r}$ 

 $\mathcal{L}$ 

 $\sim$ ÷.  $\ldots$ 

 $\ddot{\phantom{a}}$ 

l.

- $\bullet$
- $\bullet$
- $\bullet$
- $\bullet$  $\bullet$  and  $\bullet$  and  $\bullet$  and  $\bullet$  and  $\bullet$  and  $\bullet$  and  $\bullet$  and  $\bullet$  and  $\bullet$
- 
- $\bullet$ 
	- $\bullet$ PCI and a set of the set of the set of the set of the set of the set of the set of the set of the set of the set of the set of the set of the set of the set of the set of the set of the set of the set of the set of the set

**Iwill** 

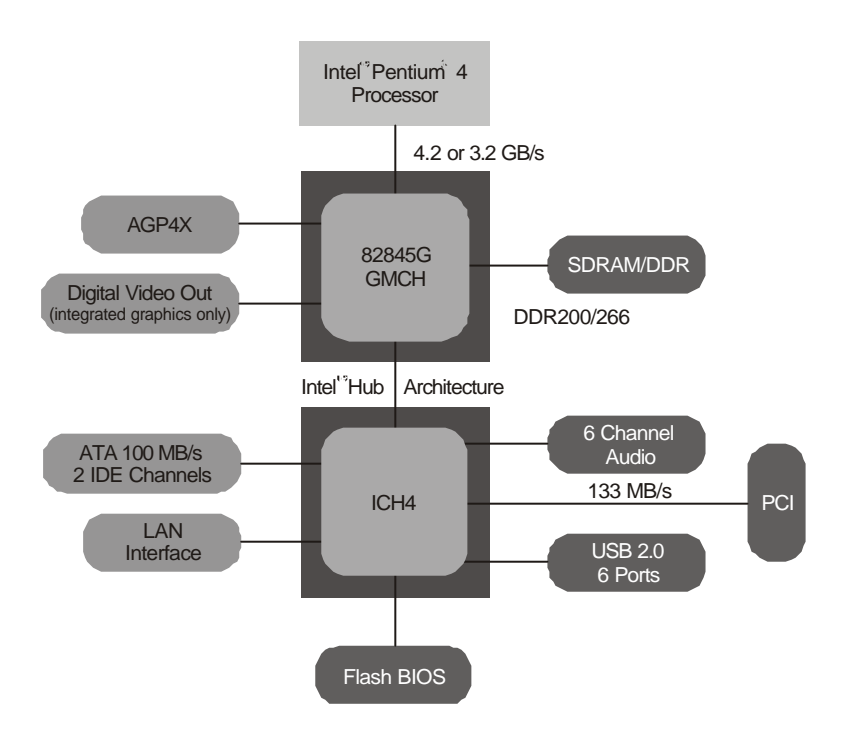

1-1 845G

 $1 - 2$ 

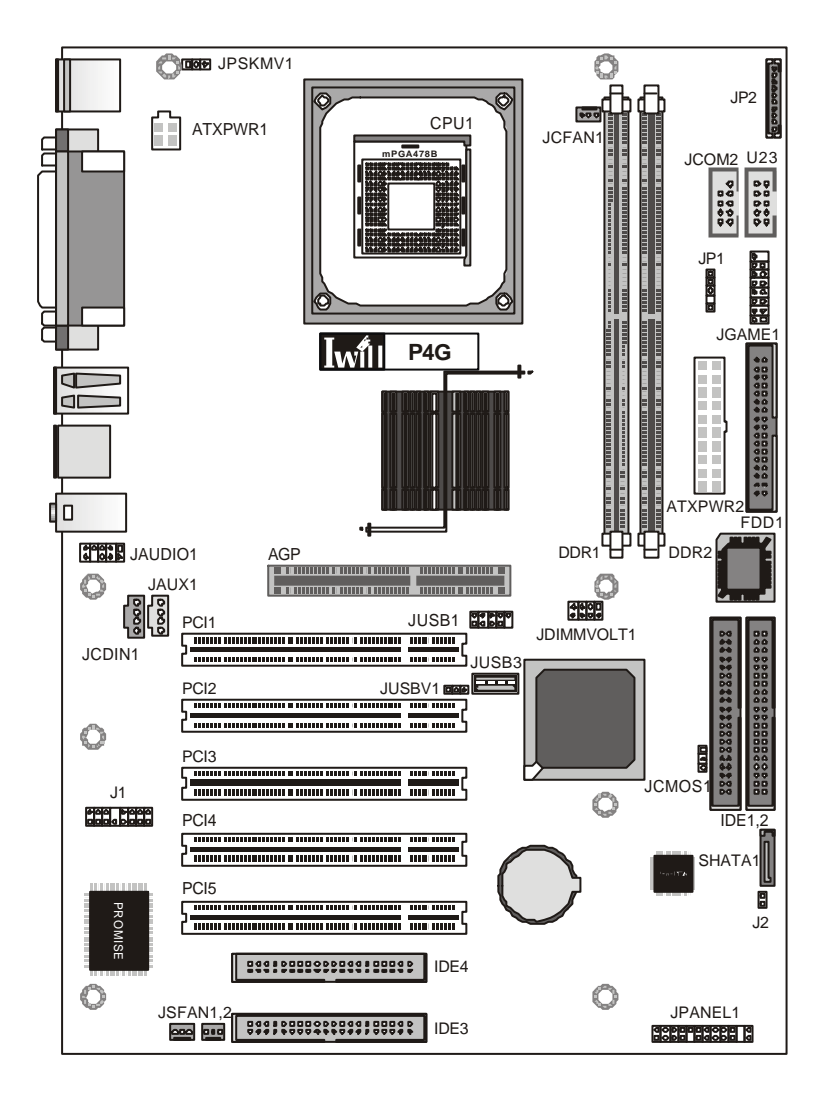

Iwill

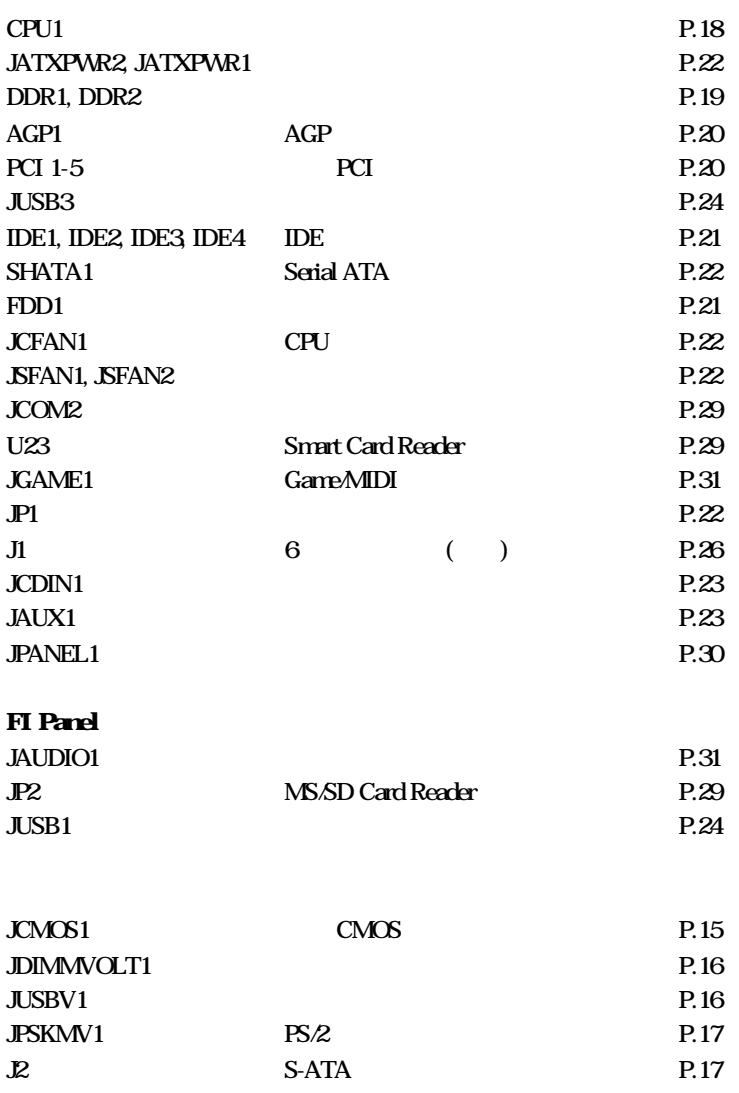

 $\overline{a}$  $\ddot{\phantom{a}}$  $\overline{a}$  $\overline{a}$  . . . . . . . . . . . . .

 $\ddot{\phantom{a}}$ 

 $\ddot{\phantom{0}}$  $\ddot{\phantom{a}}$  $\overline{a}$ 

 $\ddot{\phantom{a}}$ ÷.  $\overline{a}$ 

 $\overline{a}$  $\overline{a}$ 

## $1 - 3$

(Socket 478) Intel Socket 478 Pentium 4 (400MHz/533MHz FSB) Intel Socket 478 Celeron (400MHz FSB) **CPU** 1MHz CPU  $165MHz$ 

. . . . . . . **. . . . . .** . .

Unbuffered DDR SDRAM PC1600PC2100DDR SDRAM  $X<sub>3</sub>B$ 

Intel 845G ICH4(82801DB) Super I/O Promise ATA-133 Marvell Serial ATA  $\sqrt{2}$ P4GS)

> $AGP4X$  $1.5v$  AGP

#### PCI

32bit/33MHz PCI **PCI 22** 

AC97 (Super Audio/  $(5)$ PC99  $CD$ 

 $\ddot{\phantom{a}}$  $\sim$   $\sim$ ÷. . . . . . . . . . . . . . . . . . .

. . . . . . . . **. . . .** 

 $1/0$ 

**I**will

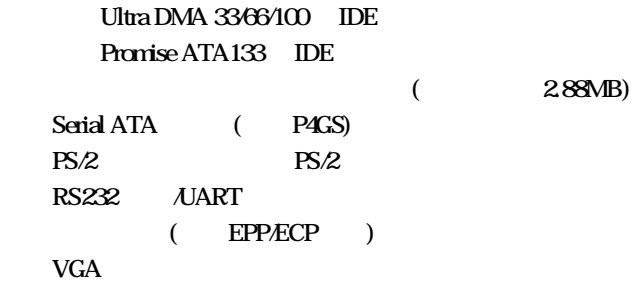

 $\overline{UBB20}$  - $USB$  20  $USB$  20  $\overline{UB}$  20 (  $\overline{F}$  Panel)

COM2 Game/MIDI MS/SD Smart Card Reader

### $VRM 90$  $ATX/ATX$  12 $v$

CPU

 $B\,$   $\alpha$ 

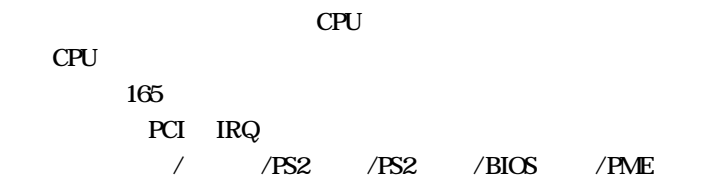

 $\frac{1}{2}$ 

�� ATX規格,尺寸305mm X 220mm

 $2 - 1$ 

**Iwill** 

(Jumper)  $1-2$   $2-3$ 

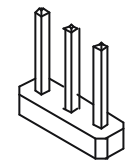

JCNOS1: CNOS  $BIOS$ Pin1-2 CMOS JCMOS1 $\begin{array}{ccc}\n1 & 1 \\
2 & 2 \\
0 & 3\n\end{array}$ 

JCMOS1: CMOS

Short 1-2  $\frac{1}{8}$  Normal()  $\text{Short } 2-3$  Clear CMOS(CMOS)  $\cdots$ 

 $Pin2-3$ 

## JDI MWOLT1

 $\mathbf{r}=\mathbf{r}+\mathbf{r}$ 

 $\bullet$ 

#### 此針腳可調整DDR 記憶體電壓設定。若您沒有調整CPU

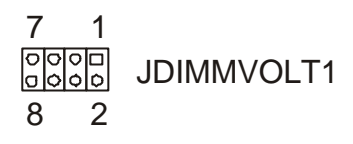

. . . . . . . . . **. . . . . .** 

#### JDIMMVOLT1

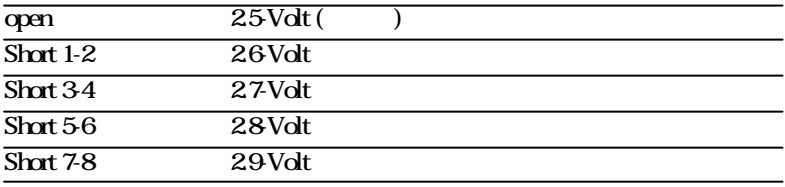

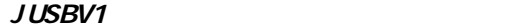

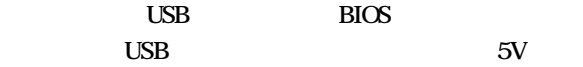

**LOO** USBV1  $1 2 3$ 

#### JUSBV1

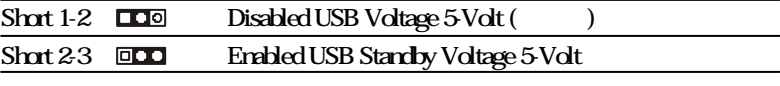

# Twill

## JPSKMV1 PS/2

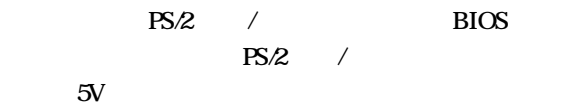

第二章:針腳與插座插槽安裝指南

**DO** JPSKMV1 1 2 3

#### $JPSKMV1$   $PS/2$

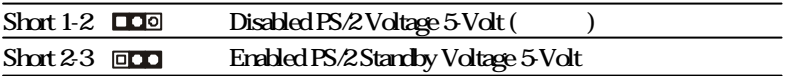

## $J2$  S-ATA ( $P4GS$ )

S-ATA

#### BIOS-IWILL Smart Setting 項中"Onboard PromiseATA" 設為"Enabled" S-ATA  $\begin{bmatrix} 0 \\ 0 \end{bmatrix}$  J2

#### J2 S-ATA

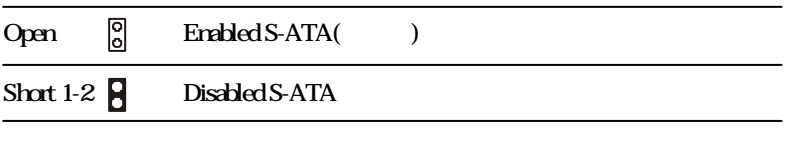

 $P4G$ 

 $\frac{1}{2}$ 

## $2 - 2$

 $\alpha$  ,  $\alpha$  ,  $\alpha$  ,  $\alpha$ 

CPU1 CPU

座。在您安裝CPU 散熱片及風扇時,請先在主機板上安

. . . . . . . . . . . . .

 $\cdots$  . . . .

Intel Pentium 4 mPGA478B CPU

 $CPU$ 

CPU

可支援400MHz 533MHz

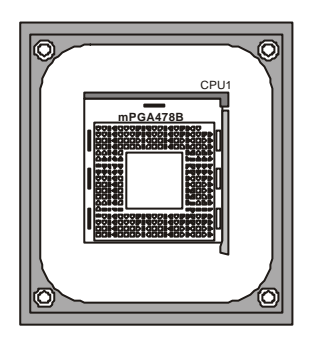

CPU **CPU** 

 $\bullet$  . . . . . .

 $\cdots$ 

**Iwill** 

#### DDR1, DDR2 DDR

提供兩個DDR記憶體插槽供您安裝DDR 記憶體之用。此 200MHz(PC1600) 266MHz(PC2100) DDR  $2GB$ 

. . . . . . . . . .

DDR

DDR

支援unbuffered DDR

PC1600:200MHz PC2100:266MHz

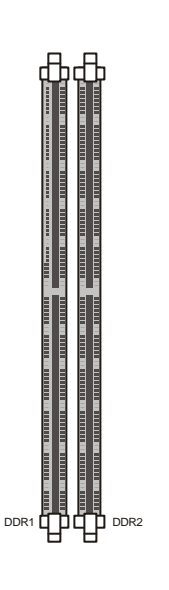

AGP1 AGP

. . . . . . . .

(4X) AGP(Accelerated Graphics

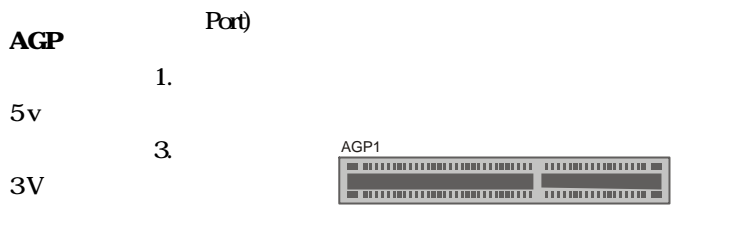

 $AGP$   $4X$ 

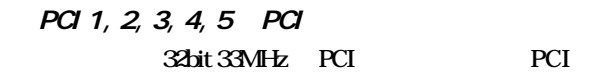

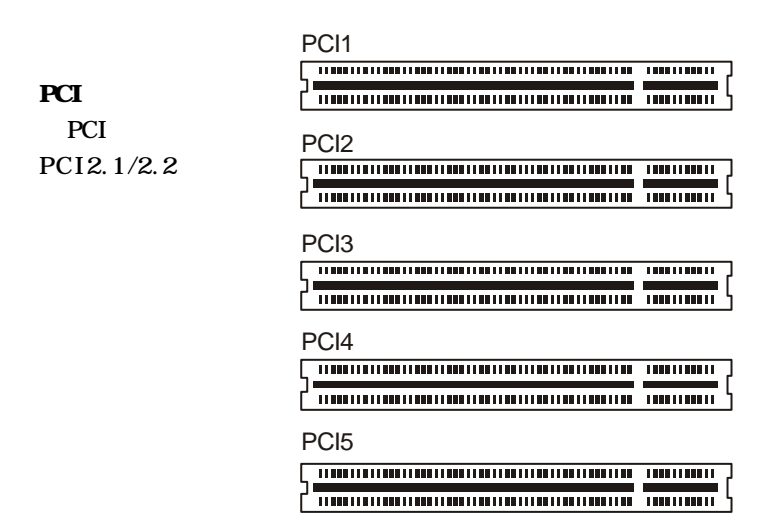

Jwill

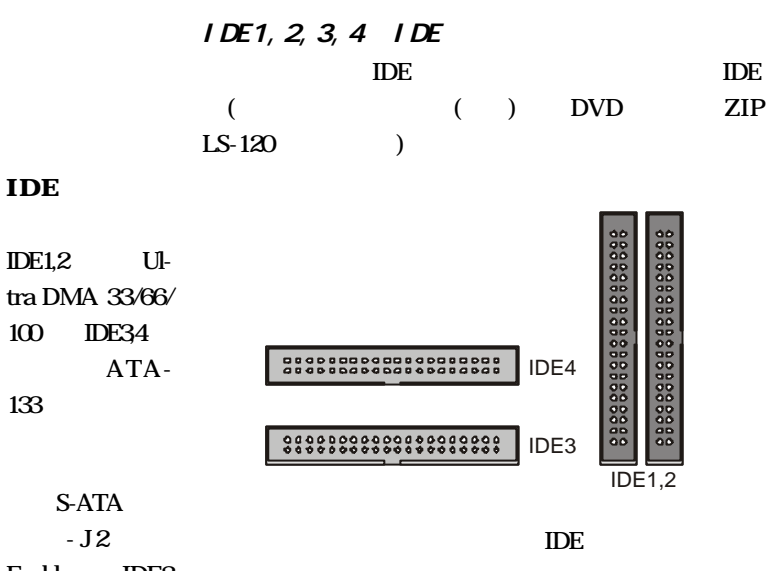

Enable, IDE3

**IDE** 

FDD1

 $\sim 1$ . 44MB/3.5" 360K, 1. 2M/5.25" 2.88M/3.5"

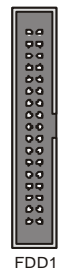

 $P4G$ 

## SHATA1 Serial ATA (P4GS) Serial ATA( ATA)

Jwill

S-ATA

SHATA1

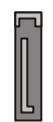

133MB/Sec.

Serial ATA

 $JPI$ 

**BIOS** 

JP1 1 5

#### $JPI$

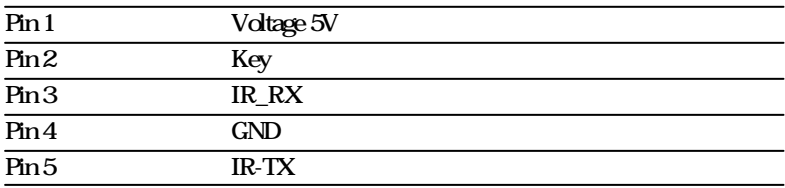

Jwill JATXPVR1, 2 ATX JATXPWR2 20-Pin ATX  $ATX$  $JATX PWR1$   $4Pin$   $12v$   $ATX$ ATX ATX **The Co TIME** 

m m n n ATX  $12V$ Ŧ ATX ATX  $12V$ n n JATXPWR1 × п JATXPWR2

## JCFAN1, JSFAN1, JSFAN2

提供一個CPU 風扇接頭和兩個系統風扇接頭。此CPU

**PC Health** 

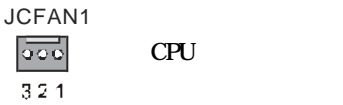

3Pin

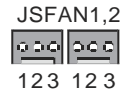

#### JCFAN1, JSFAN1, JSFAN2

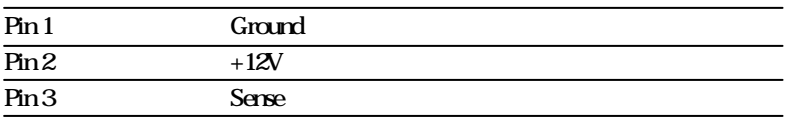

 $\alpha = 0.1$ 

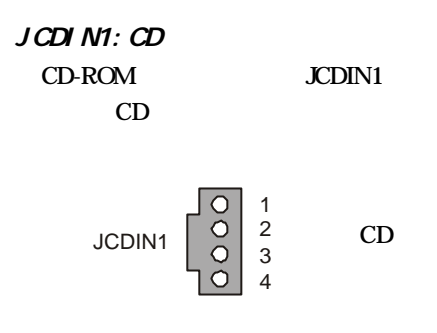

 $\begin{array}{cccccccccccccc} \bullet & \bullet & \bullet & \bullet & \bullet & \bullet & \bullet & \bullet & \bullet \end{array}$ 

JAUX1

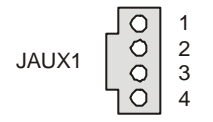

#### JCDIN1, JAUX1 CD

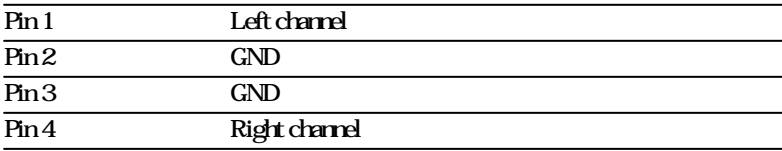

. . . . . . . . . .

. . . . . . . **. . . . . . . . . . . .** .

**Iwill** 

## JUSB3, JUSB1 **JUSB3**

 $JUSB1$   $USB$ 

 $\alpha$  ,  $\alpha$  ,  $\alpha$ 

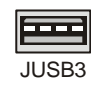

2.0

 $2<sup>1</sup>$  $-10$ JUSB1 <mark>oldiglor</mark>  $\mathbf{1}$ 

#### **JUSB1**

. . . . . . . . . .

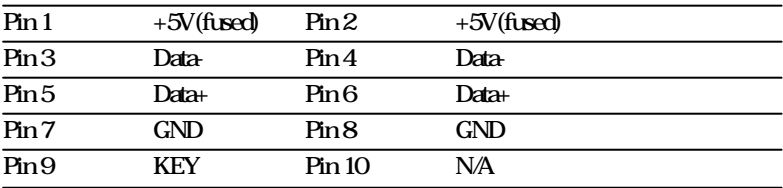

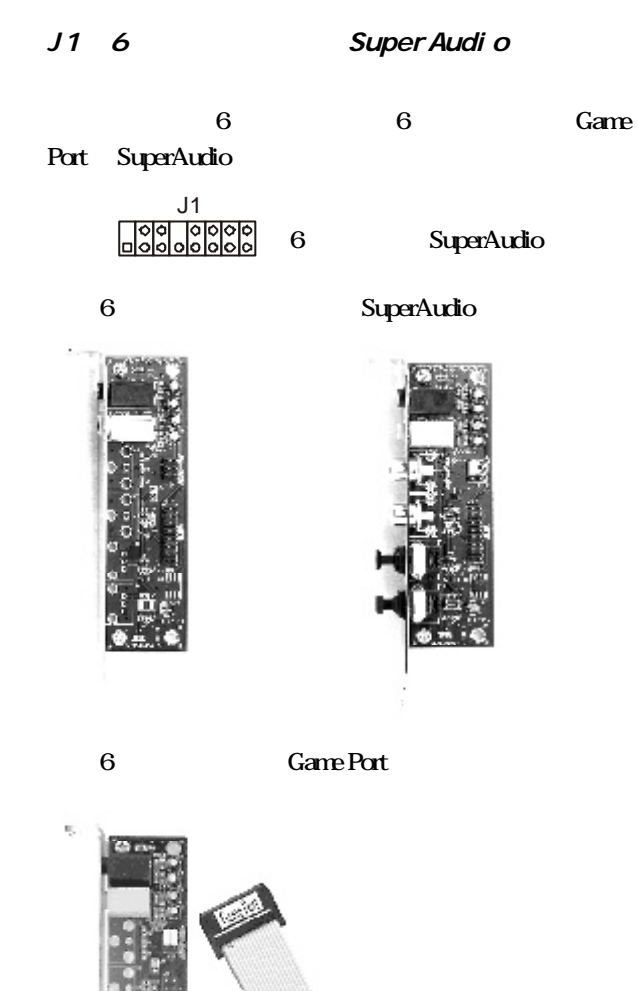

 $\ddot{\phantom{a}}$ 

. . . . . . . . . .

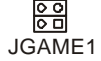

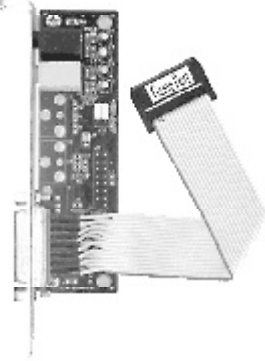

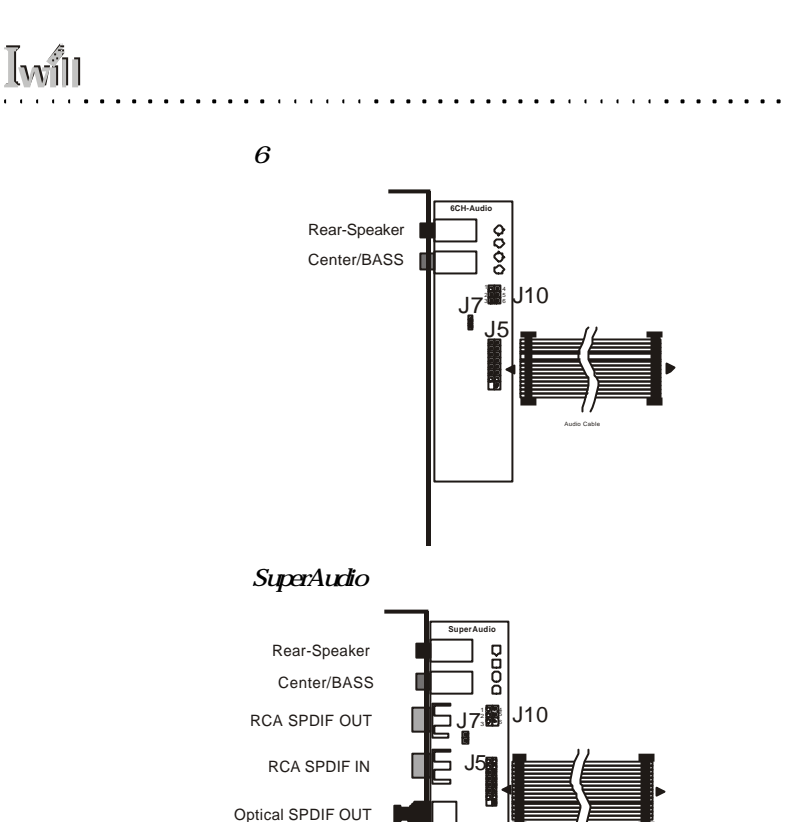

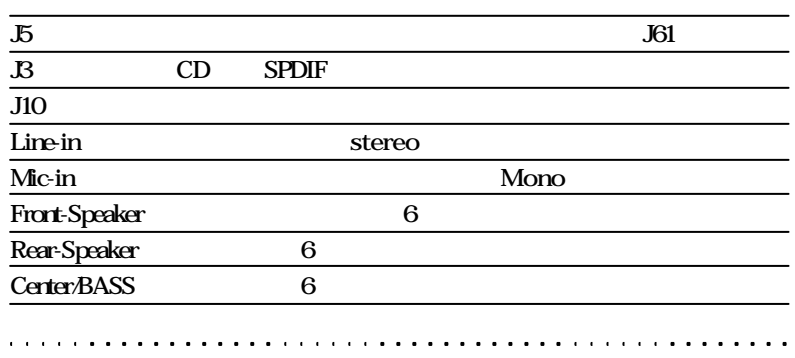

Audio Cable

Optical SPDIF IN

#### SuperAudio

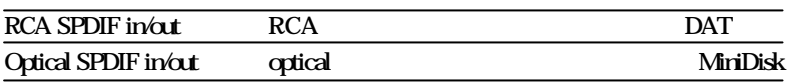

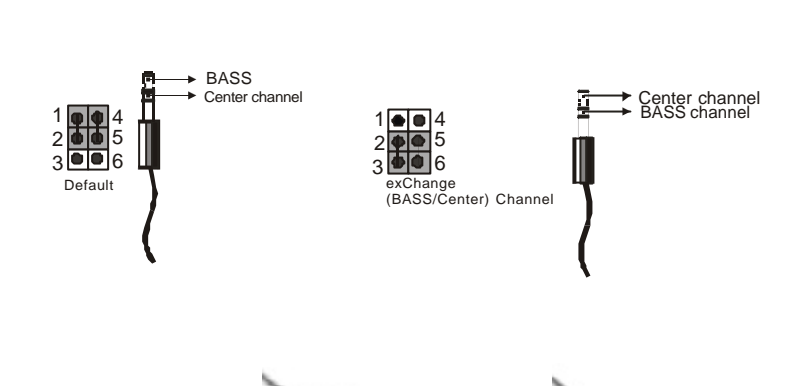

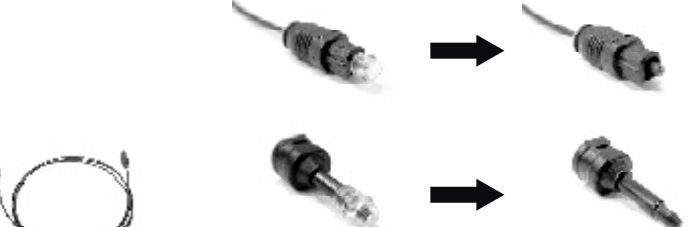

 $\cdot$ 

 $\cdot$ 

 $\cdot$   $\cdot$   $\cdot$ 

. . . . . . . . . . . . . . . .

 $\cdot$   $\cdot$ 

JP10

โพป็ . . . . . . . . . . . . . . . . . . . JP2 MS/SD

#### MS/SD

JP2

<u> { ဝ</u>ဝဝဝဝဝဝ ကြ

MS SD (FI Panel)

Memory Stick Secure Digital

BIOS(Integrated Peripherals)

MS/SD

U23 Smart Card Reader

Smart card reader Smart Card

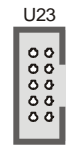

Smart Card Reader

**. . . . .** . . . . . . .

JCOM<sub>2</sub>

JCOM2

JCOM2 ۰ō  $\overline{0}$  $\overline{0}$ 

#### JPANEL<sub>1</sub>

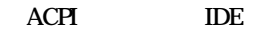

. . . . . . . . . . **.** 

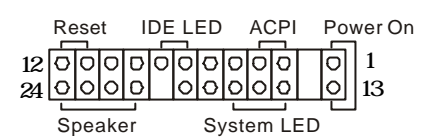

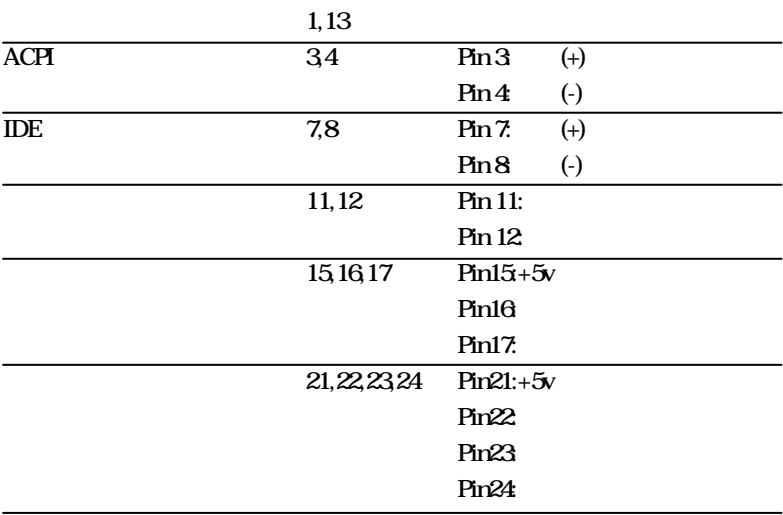

. . . . . . . . . .

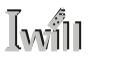

## JGAME1 Game port/Midi

Game port/Midi () Midi

ବ୍ରବ୍ରବ୍ରସ୍<br>୦୦୦୦୦ ବ୍ରସ୍ ŎŎ JGAME1

Game port/Midi

JAUDIO1

**. . . . . .** . . . . . .

 $\cdot$  . . .

 $\ddotsc$ 

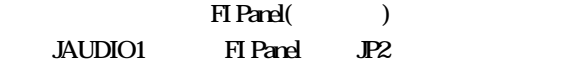

**B** 200 JAUDIO1

 $\bullet$  . . . . . . . .

 $2 - 3$ 

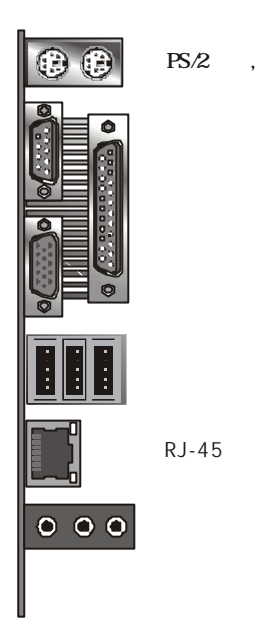

 $\sim$   $\sim$   $\sim$ 

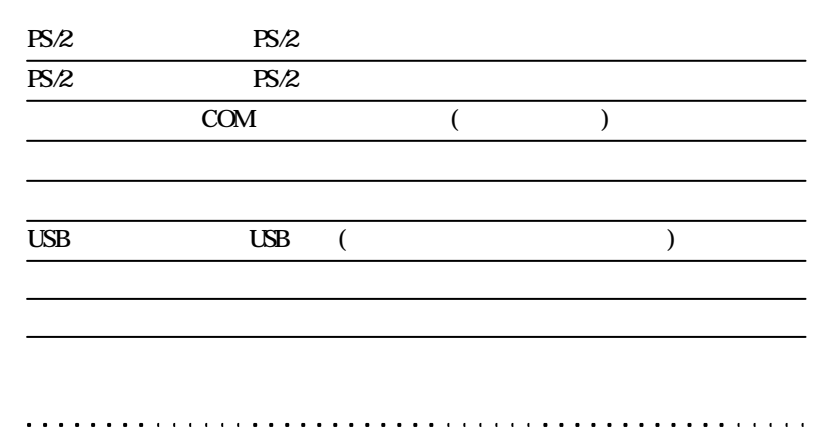

# Iwill

 $3 - 1$ 

 $\rm D IY$ 

 $\ddot{\phantom{a}}$  $\ddot{\phantom{a}}$   $\lambda$  $\overline{a}$ J.

 $0.3$   $0.3$ 

 $3 - 2$ 

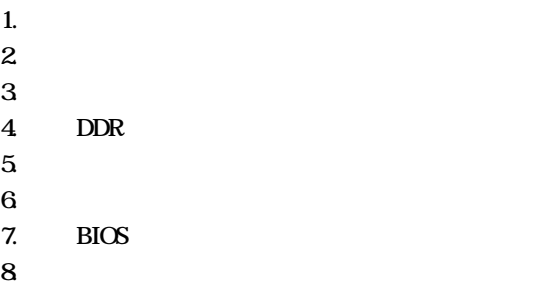

 $\overline{a}$  $\overline{a}$ l,  $\overline{1}$  $\overline{a}$  $\overline{a}$   $\ddot{\phantom{0}}$ 

 $\ddot{\phantom{a}}$ 

 $\ddot{\phantom{0}}$ 

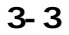

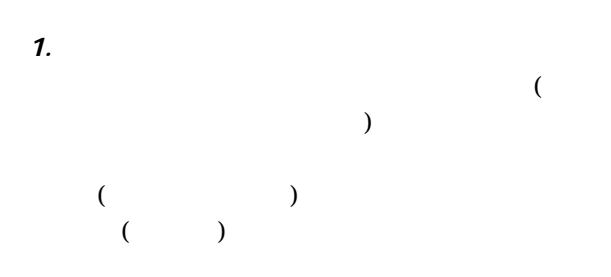

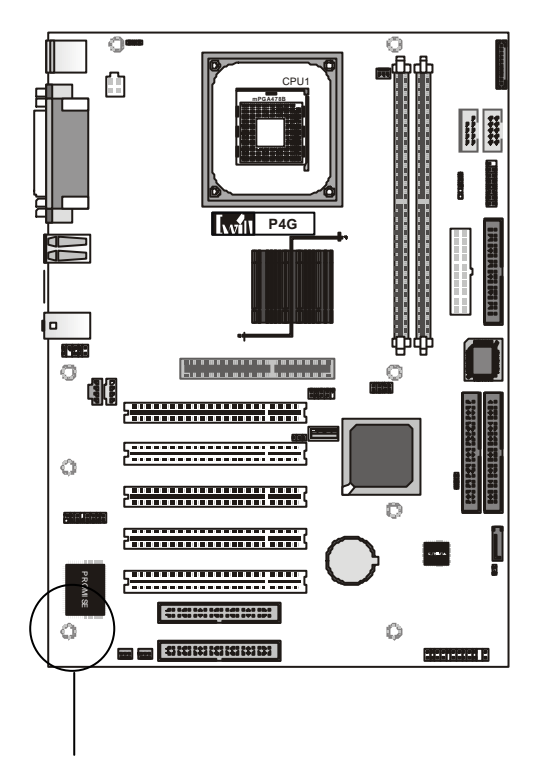

## $2 \left( \frac{1}{2} \right)$

 $3.$ 

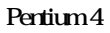

478 Pentium 4

 $\sim 100$  $\cdot$ 

#### Pentium 4

 $\ddot{\phantom{0}}$  $\overline{\phantom{a}}$ 

#### $\mathbf{1}$

**Iwill** 

Socket 478 ZIF Zero Insertion Force,

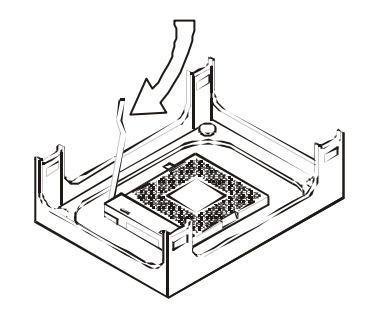

 $\overline{a}$ 

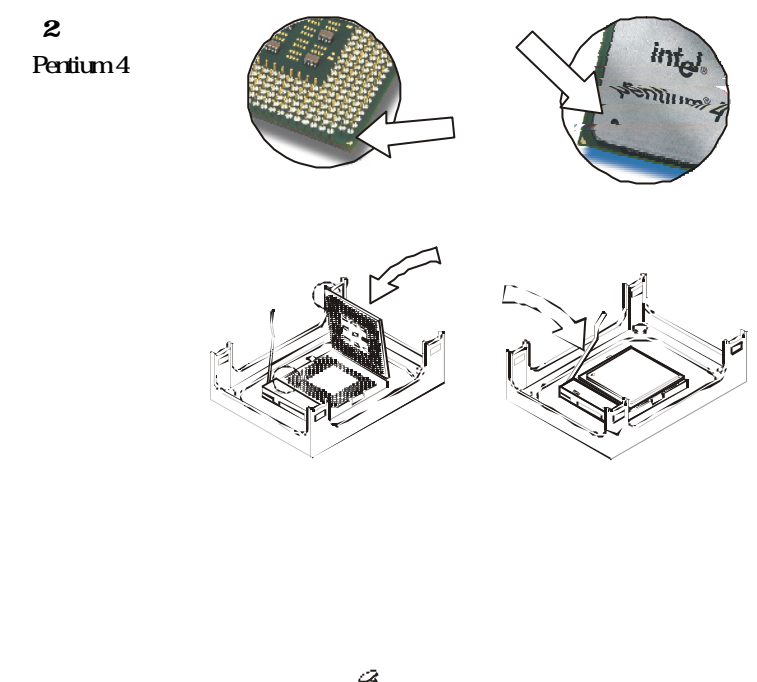

 $\ddotsc$  $\ddot{\phantom{a}}$  $\ddot{\phantom{a}}$  $\ddot{\phantom{a}}$  $\ddot{\phantom{a}}$  $\ddot{\phantom{0}}$  $\ddots$ 

 $\overline{a}$ 

3 請在CPU表面塗

CPU

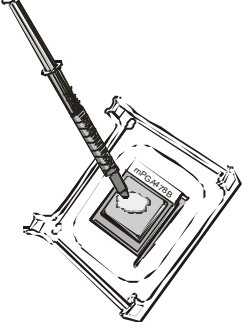

 $\overline{1}$ 

# Iwill

 $\overline{\mathbf{4}}$ 

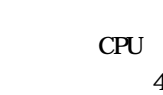

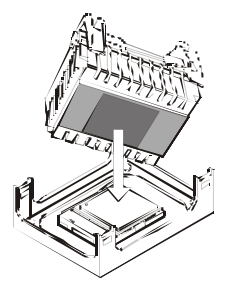

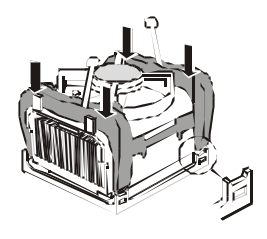

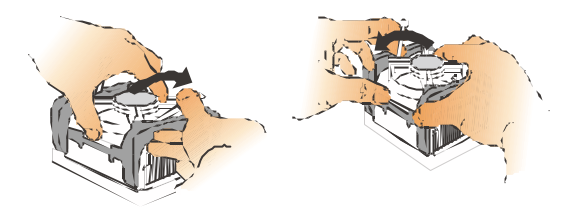

 $5\phantom{.0}$ 

源插到3Pin插座  $($ JCFAN1 $)$ 

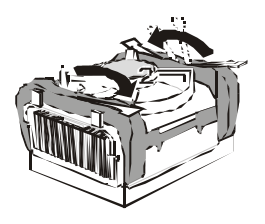

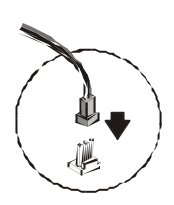

4. DDR

 $\ddot{\phantom{1}}$ 

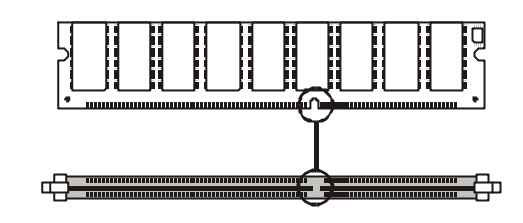

 $\mathbf{z}$ 

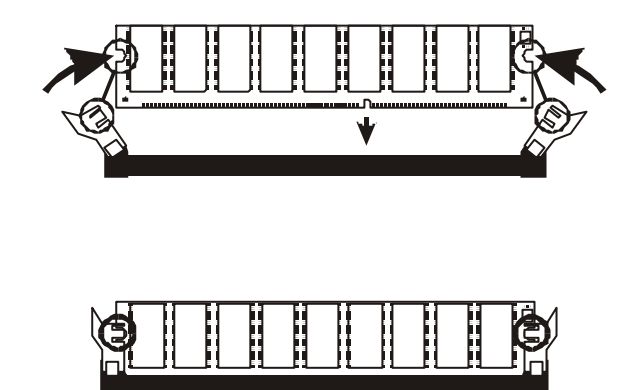

 $\bullet$ 

. . . . . . . . . . . . . . .

 $\overline{\phantom{a}}$ 

 $\mathbf 1$ 

# **Iwill**  $\cdots$  $5.$  $\epsilon$

 $2-3$ 

7.  $BIOS$ 

**BIOS** 

 $8.$ 

. . . . . **. . . . . .** 

#### **ATA133**

## q 進入BIOS 設定,將Advanced BIOS Features 選項下之 " APIC Mode" "Disabled"

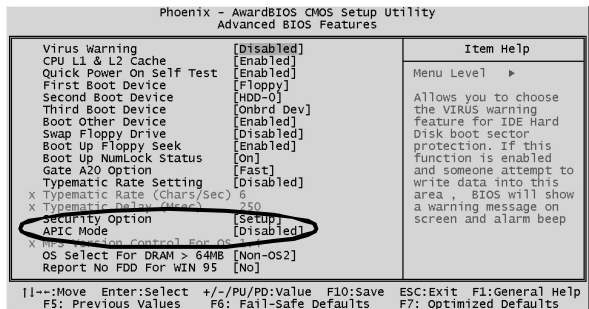

 $\ddotsc$ 39

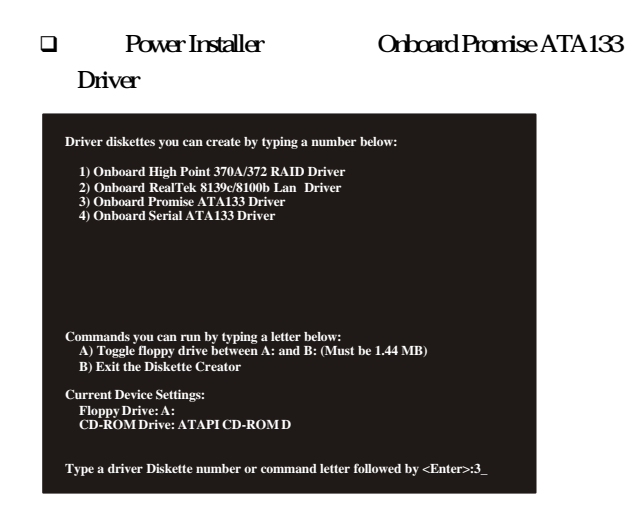

**q** BIOS Advanced BIOS Features " APIC Mode" " Enabled"

q 執行作業系統開機片,並按"F6 "載入Promise

ATA133

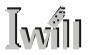

 $B$ I $\alpha$ s

. . .

## $B \times C$

## $4-1$  BIOS

#### $B\,$   $\alpha$

http //support.Iwill.net BIOS AWDFLASH.EXE **BIOS** 

 $\ddot{\phantom{a}}$ 

#### $B \cup C$

. . . . . . **. . . . . . . . . .** .

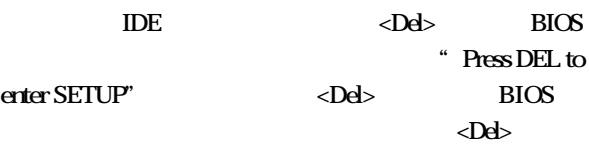

上的"RESET"鍵重新開機。或者,同時按下<Ctrl>

 $\langle$ Alt $>$   $\langle$ Del $>$ 

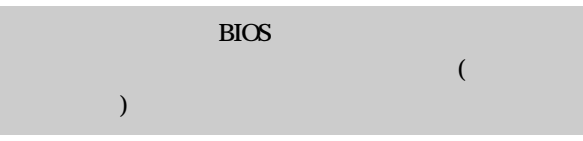

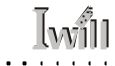

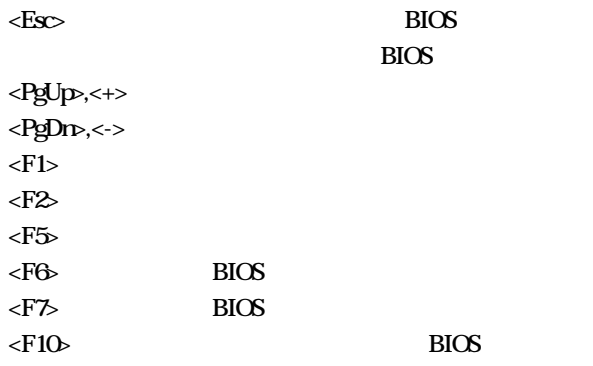

 $\cdot$  $\cdots$ 

 $\cdot$  $\cdot$  . . . . . . . . . . . . .

 $\ddot{\phantom{1}}$ 

 $\cdot$  $\cdot$  $\cdot$  $\bullet$  $\ddot{\phantom{a}}$  $\ddot{\phantom{a}}$  $\bullet$  $\ddot{\phantom{a}}$  $\ddot{\phantom{a}}$  $\ddot{\phantom{a}}$  $\ddot{\phantom{a}}$ J.  $\ddot{\phantom{a}}$  $\ddot{\phantom{a}}$ 

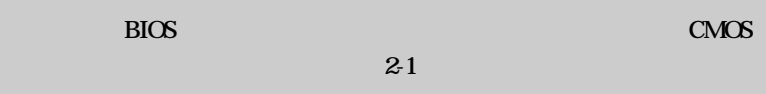

. . . . . . .

**Iwill** 

## 4-2 Main Menu

**BIOS** 

 $B$ IOS

用方向鍵,將游標移到您所想要的選項,再利用Enter

 $\ddotsc$ 

**BIOS** 

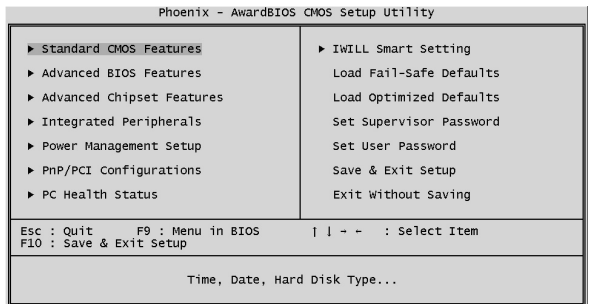

## 4-3 Standard CMOS features

 $\square$  CMOS

Enter

 $\langle PgUp \rangle \langle \leftrightarrow \rangle$   $\langle PgDn \rangle \langle \leftrightarrow \rangle$ 

 $\square$  IDE

 $\Box$ 

#### CMOS

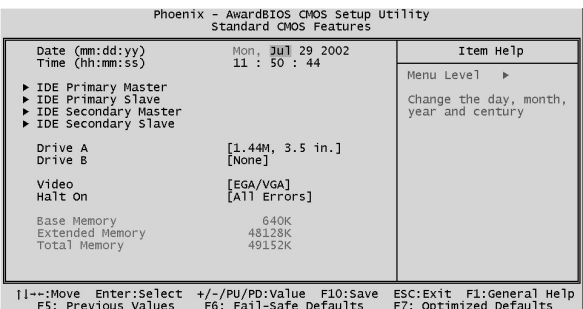

 $\ddot{\phantom{a}}$ 

## Jwill

## 4-4 Advanced BIOS Features

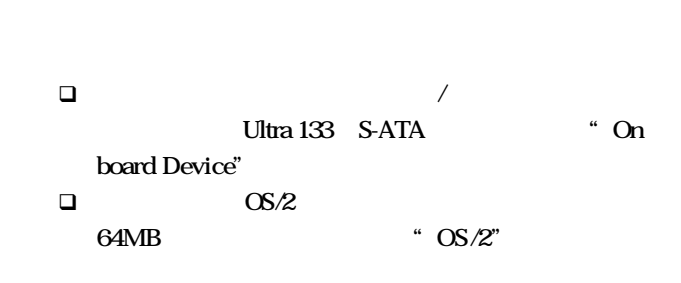

 $\overline{a}$ 

 $BIOS$ 

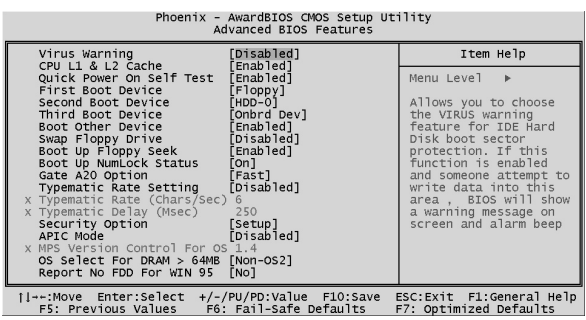

## 4-5 Advanced Chipset Features

. . . . . . . . . . . . . . **. .** .

q  $\Box$  Memory Hole AT 15M-16M"  $\square$  $\square$   $\blacksquare$   $\blacksquare$   $\blacksquare$ 

此功能選單含設定晶片組、BIOS快取功能及選擇AGP

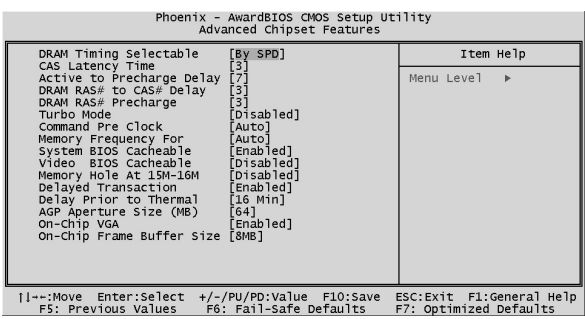

. . . . . . . . . . **. . . . . .** .

. . . . . . . . . .

 $1.1.1.1.1$ 

 $\sim$ 

. .

# **I**will

## 4-6 Integrated Peripherals

. . . . . . . . **. . .** .

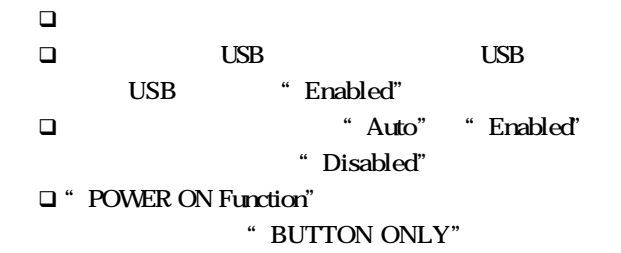

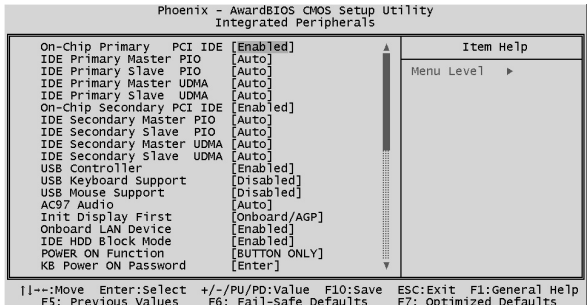

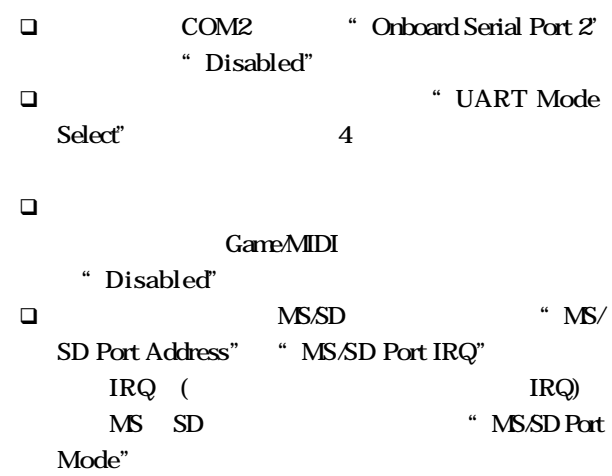

. . . . . . . . **. . .** 

 $\ddot{\phantom{a}}$  $\ddot{\phantom{a}}$  $\ddot{\phantom{a}}$ J.

 $\ddot{\phantom{a}}$ 

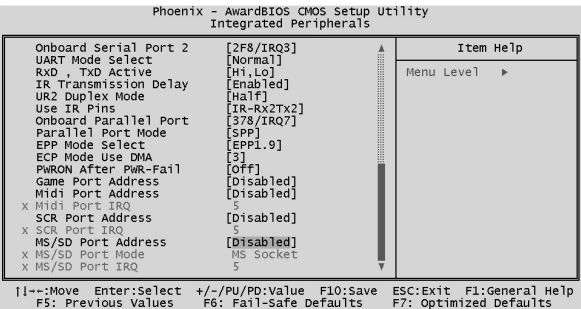

 $\ddotsc$ 

 $\ddot{\phantom{a}}$ 

 $\ddot{\phantom{0}}$ 

. . .

ò,

## 4-7 Power Management Setup

. . . . . . . . . **.** 

 $\Box$ 

**Iwill** 

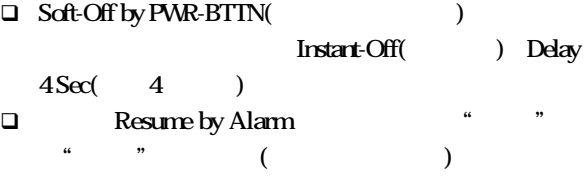

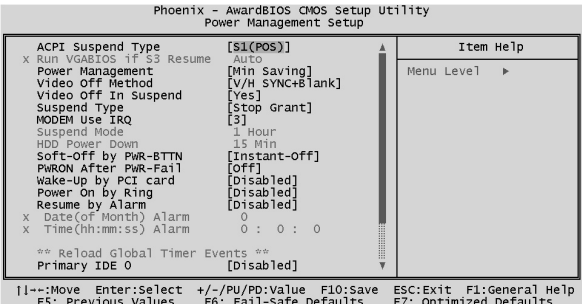

## 4-8 PnP/PCI Configurations

 $PCI$ 

- $\Box$ 作業系統的衝突而無法開機時,請將"Reset Configu
	- ration Data" "Enabled"
- $\Box$  Award BIOS

" Manual"

#### q  $\blacksquare$  "PCI/VGA Palette Snoop" BIOS

(MPEG card)

#### PnP PCI

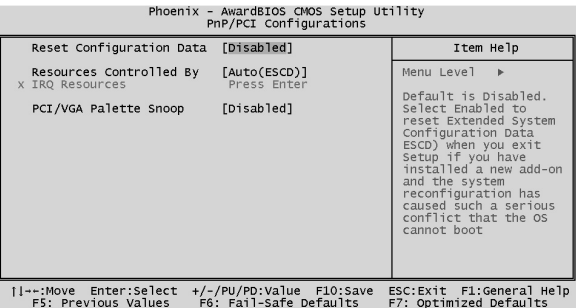

. . . **. . . . . . . . . . . .** .

## 4-9 PC Health Status

**Iwill** 

 $\square$ 

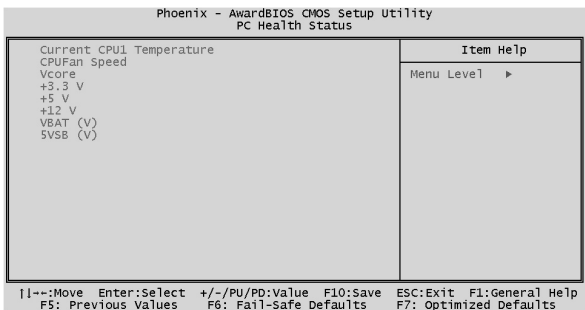

. . . . . . . **. . . .** .

4-10 IWILL Smart Setting

 $\alpha$  ,  $\alpha$  ,  $\alpha$  ,  $\alpha$ 

. **. . . . . .** . .

 $\sqrt{\hat{m}}$ 

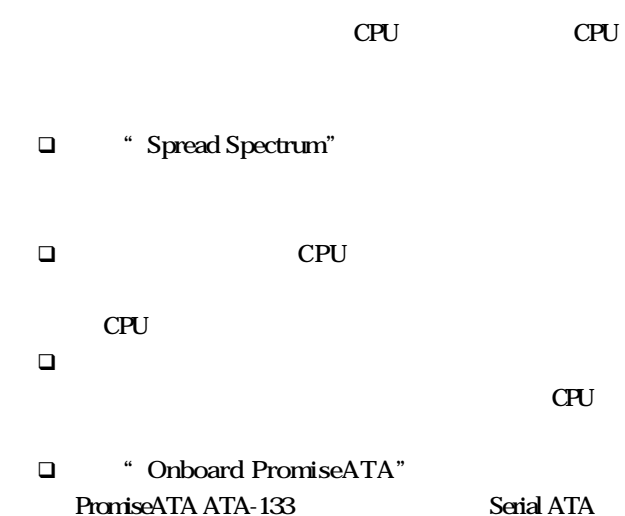

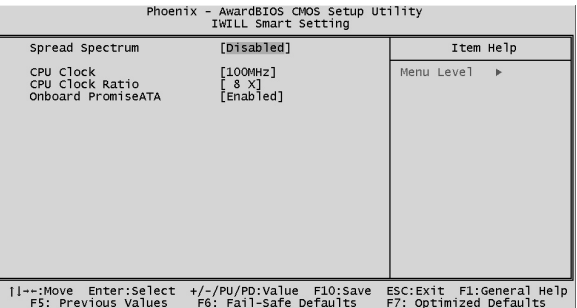

 $\mathbb{R}\mathbb{C}$  is a set of the set of the set of the set of the set of the set of the set of the set of the set of the set of the set of the set of the set of the set of the set of the set of the set of the set of the set

## 4-11 Load Fail-Safe Defaults

 $\langle Y \rangle$ 

hafit

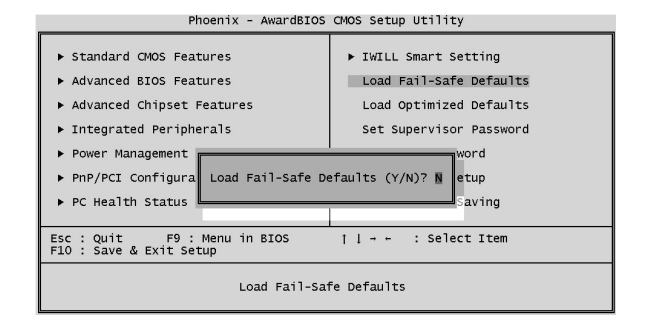

## 4-12 Load Optimized Defaults

 $\langle$  Enter>,  $\langle$   $\rangle$ 

 $BIOS$ 

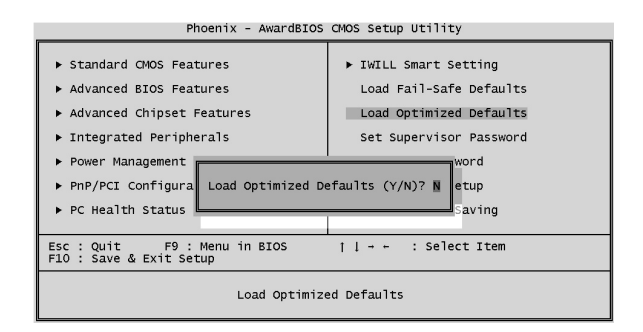

## 4-13 Set Supervisor password

User Password

且解鎖進入BIOS後,所有的選項也不能使用。所以對於

User Password

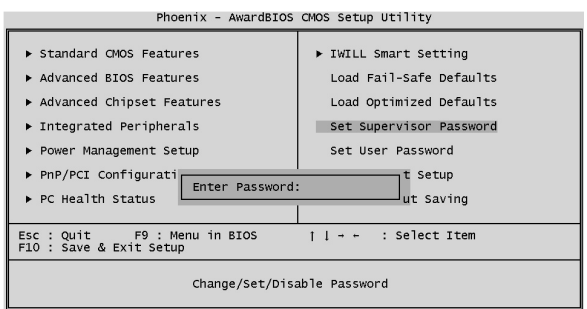

. . .

## 4-14 Set User Password

這是BIOS密碼設定的選項,如果您要設定使用者密碼, " SETUP" BIOS

Jwill

BIOS "Security Option"

 $\epsilon$ Enter

 $BIOS$ 

**. . . . . .** . . . . . .

Enter **BIOS** 

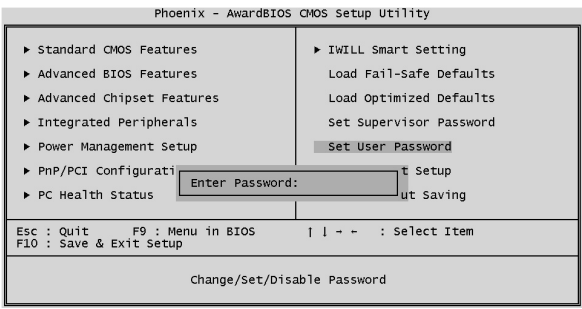

## 4-15 Save & Exit Setup

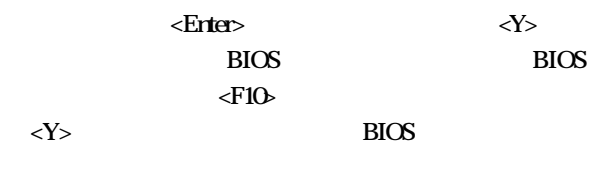

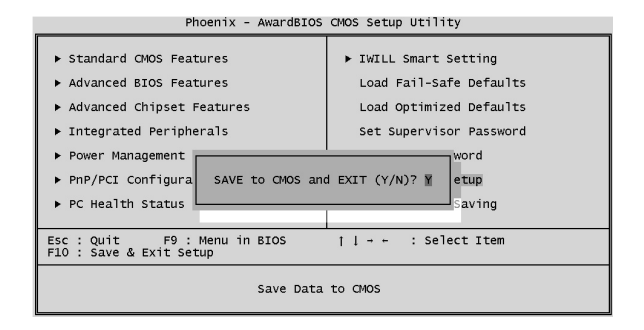

## 4-16 Exit Without Saving

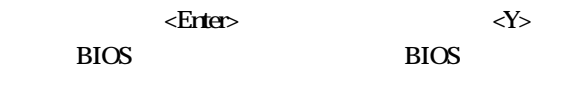

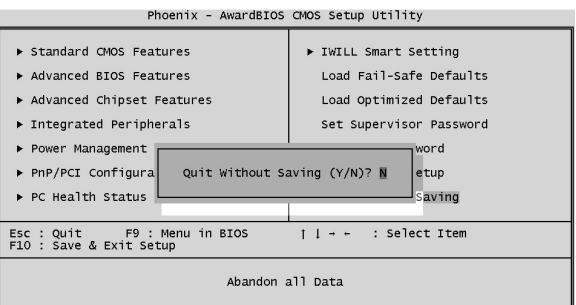

 $5 - 1$ 

Power Installer

第五章:驅動程式與相關軟體安裝

Microsoft Windows

2000 P4GS

http://support.iwill.net

 $5 - 2$ 

#### (AutoRun)

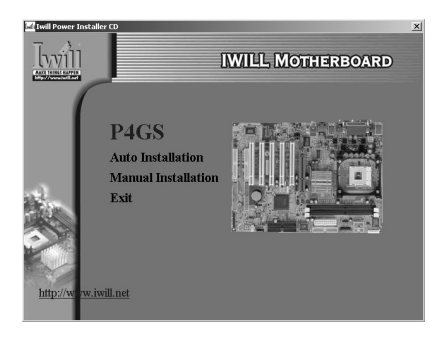

" Auto Installation"

 $5 - 3$ 

" Manual Installation"

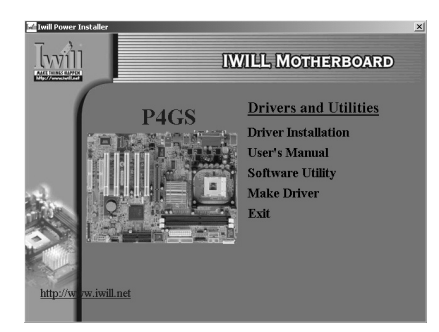

□ Make Driver

內。選擇需要轉換的程式後,將軟碟片放入 A B

" $GG$ "

. . . . . **. . . . . .** 

## " Driver Installation"

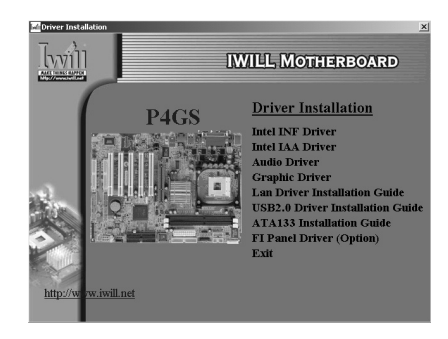

- q 點選"Intel INF Driver" "Intel IAA Driver"  $\Box$ Intel and  $\Box$
- □ "Audio Driver"
- □ "Graphic Driver"
- q 點選"Lan Driver Installation Guide" "USB2.0 Diver Installation Guide" "ATA133 Installation Guide" USB2.0 ATA-133
- □ "FI Panel Driver(Option)" Smart Card Reader/Memory Stick Device/Secure Digital Reader Device

## $5 - 4$

#### " Software Utility"

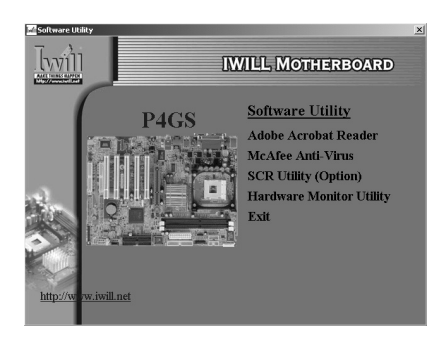

q Adobe Acrobat Reader

PDF

 $\Box$  MCAfee Anti-Virus

 $PC$ 

- □ SCR Utility (Option)
- **Q** Hardware Monitor Utility

硬體監控軟體,可監控系統及CPU溫度 CPU電壓、風

. . . . . . . . . . . . . .

CPU

#### Iwill **. . . . .** . . . . . .  $\ddot{\phantom{a}}$  $\ddot{\phantom{a}}$

1.  $\blacksquare$ 2. BIOS http://support.iwill.  $conv$  , BIOS BIOS 能修正造成您使用困擾的BUG。而這些BIOS、驅 3. PEAQ FAQ FAQ

 $\mathbf{r}$  and  $\mathbf{r}$  and  $\mathbf{r}$ 

 $\sim$ 

P4G . . . .

## 4. 網際網路討論區或是BBS硬體版

. . . . . . . . . . . .

 $\ddot{\phantom{a}}$  $\ddot{\phantom{a}}$  $\ddot{\phantom{a}}$   $\ddot{\phantom{a}}$ 

 $5\,$ 

 $\epsilon$  $\ddot{\phantom{a}}$  $\overline{1}$  $\lambda$ 

http://

 $\overline{a}$ 

**Iwill** 

#### www.iwill.net

 $\ddot{\phantom{a}}$ 

 $\ddot{\phantom{0}}$  $\overline{a}$  $\ddot{\phantom{0}}$  $\overline{a}$   $\ddot{\phantom{a}}$ 

 $\ddot{\phantom{a}}$  $\ddot{\phantom{0}}$  $\ddot{\phantom{a}}$  $\ddot{\phantom{a}}$  $\ddot{\phantom{0}}$ 

 $\overline{a}$ 

![](_page_62_Picture_119.jpeg)

**IWILL Corporation** 

http://www.iwill.net

 $\overline{10}$ 

電話:(02)2299-9897 傳真:(02)2299-9838

#### **TWSC/IWILL**

http://www.iwill.comtw/TWSC\_IWILL/index.htm 82 3 2 電話:(02)2341-3337 傳真:(02)2341-3571

#### **IWILL USA Corporation**

http://www.iwillusa.com TEL: 949-753-5488 FAX: 949-753-5499

#### **IWILL Korea Corporation**

http://www.iwill.co.kr TEL: 82-2-712-8866 TEL: 82-2-797-0820

#### **IWILL Beijing Office**

http://www.iwill.com.cn TEL: 86-10-62161930/31/32 FAX: 86-10-6216929

#### **IWILL Japan Office**

http://www.iwill-japan.co.jp TEL: 81-3-5651-7600 FAX: 81-3-5651-7641

. . . . . **. . . . . . . . . . . .** .